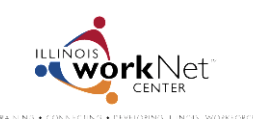

*June 2014 v2 FINAL*

## **Community and Summer Youth Employment Program Post-Assessment**

1. Go t[o www.illinoisworknet.com/syep2014](http://www.illinoisworknet.com/syep2014) and select the link to return to your SYEP account.

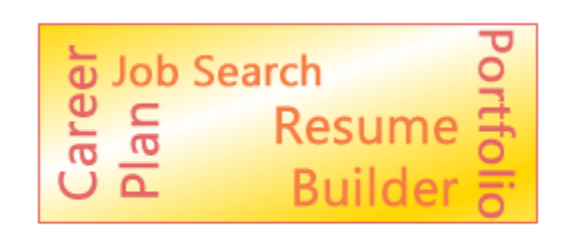

Return to Your SYEP Application and Tools

2. Select the Career Readiness tab at the top of the page and scroll down to the post-assessment section.

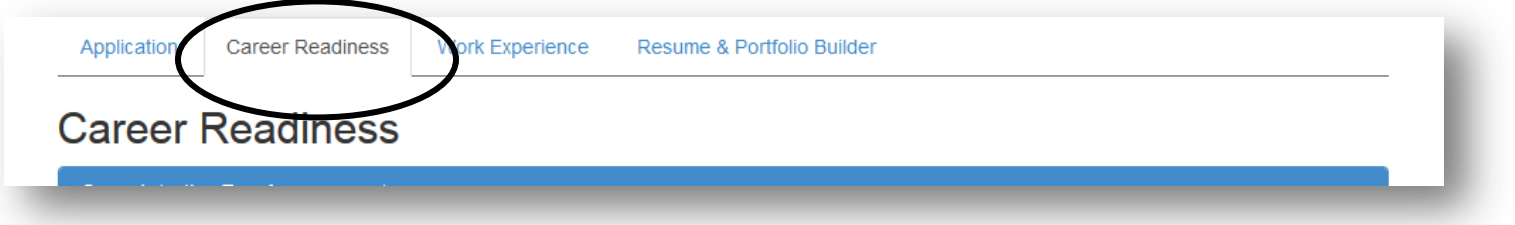

- 3. Select the button to take your post-assessment.
	- Once you take the assessment, your score will be displayed.
	- You can take the assessment as many times as you would like.
	- The system will save your highest score.
	- Once you 70% or higher, you can print your certificate of completion.

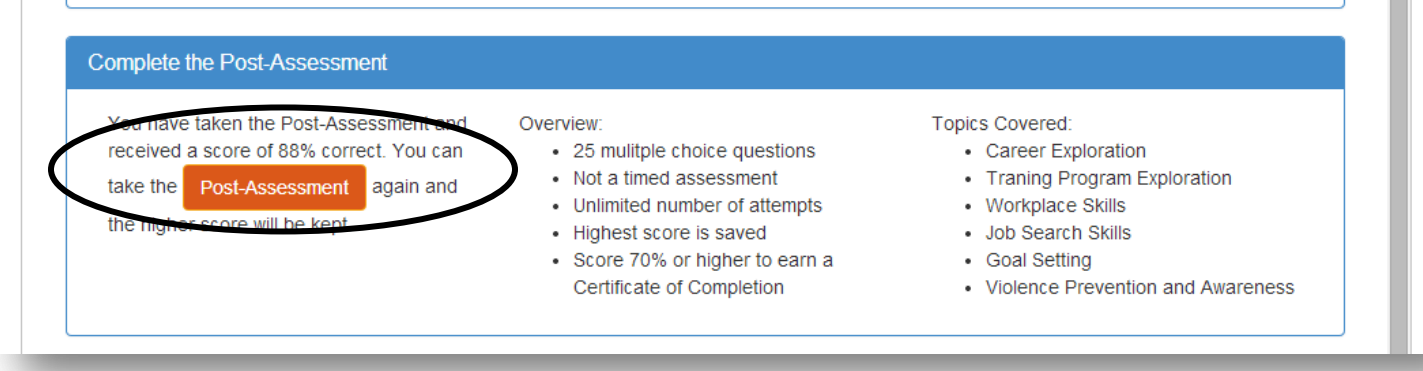